# Wireless Network Esercitazioni

Alessandro Villani avillani@science.unitn.it

Installazione di un Access Point CISCO 350

## Access Point: Cisco 350

- Access Point Cisco Serie 350
- Configurabili via seriale:
	- Cavo null-modem
	- Baud Rate: 9600
	- **Parity: none**
	- Data bit: 8
	- Stop bit: 1
	- Flow Control: none
	- Default passwd: vuota
	- Line feed con Carriage Returns

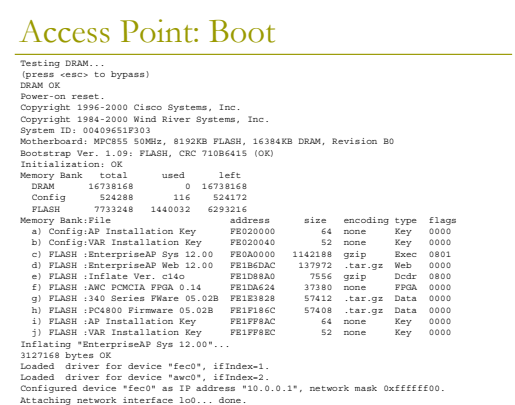

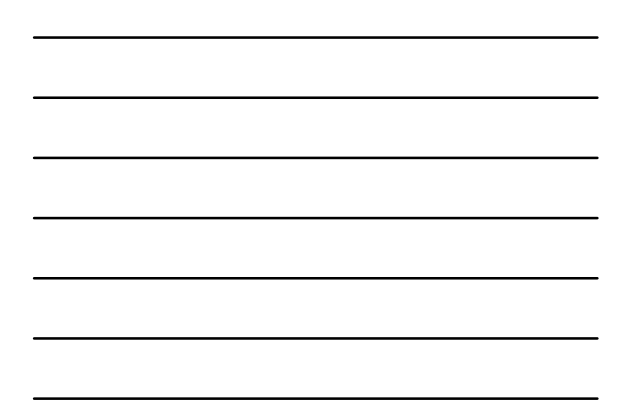

# Access Point: Configurare via CLI

#### L'interfaccia testuale simula quella WEB

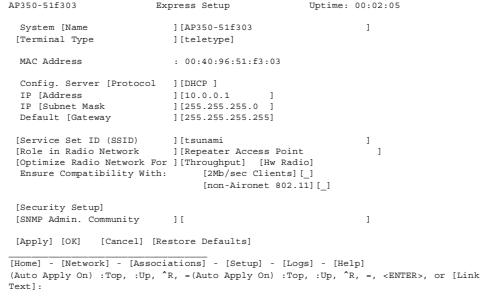

# Access Point: Configurazione

- Gli AP Cisco hanno di default l'IP 10.0.0.1
- È quindi possibile raggiungerli anche via rete utilizzando un cross oppure uno switch/hub e mettendosi nella stessa sottorete
- Col software allegato c'è anche un tool per trovare gli AP installati

#### Access Point: Modifica IP Address

 Per assegnare un IP, utilizzando la CLI: Pr n → Protocol none<br>Ad 192.168.91.124 → Address 192.168.91.124<br>G 192.168.91.1 → Gateway 192.168.91.1

- Per assegnare l'SSID:
	- Ser → Service Set ID (SSID) WNTEST<br>Ro Ro → Role in Radio Network Root Access Point

#### Per salvare la configurazione:

Ap → Applay<br>Ad 192.168.91.124 → Address 192.168.91.124<br>G 192.168.91.1 → Gateway 192.168.91.1

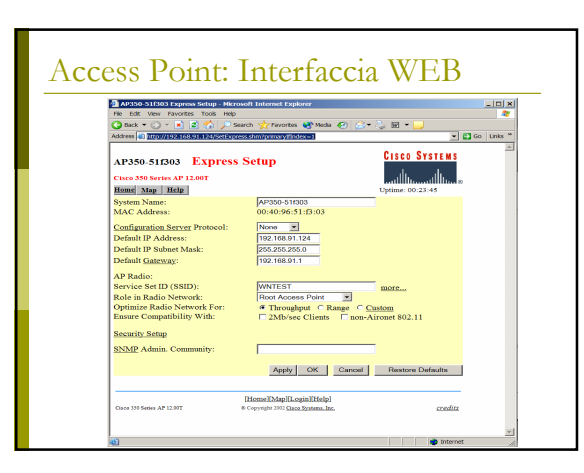

### Access Point: Aggiornare il Firmware

 Il firmware è disponibile all'indirizzo: http://www.cisco.com/public/sw-center/swwireless3.shtml

Per aggiornare il firmware si utilizza un server tftp (Trivial File Transfer Protocol)

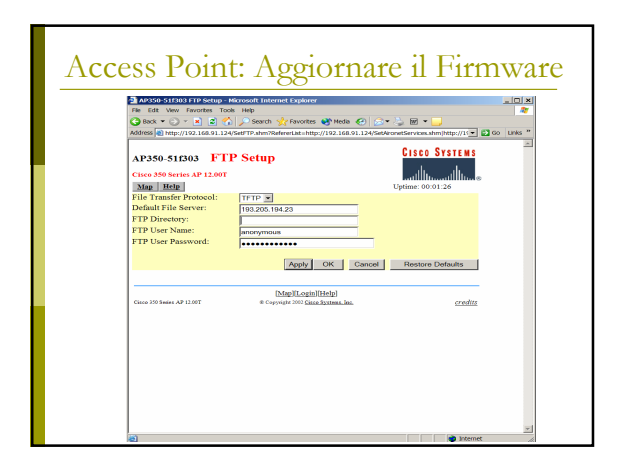

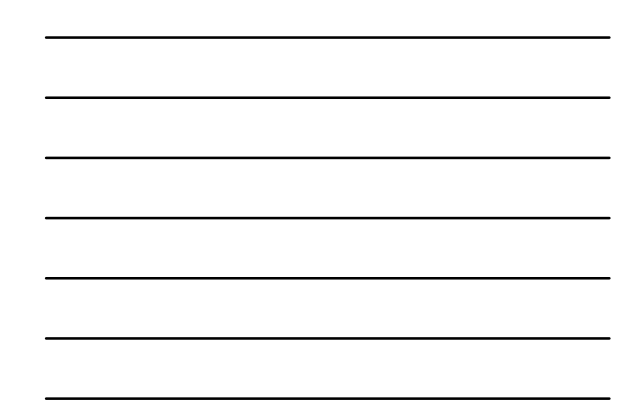

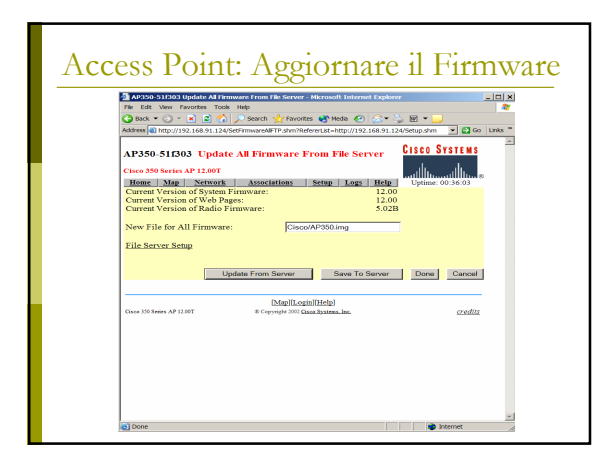

### Access Point: Modifica IP Address

Su questi AP si possono configurare:

- Chiavi WEP da 40 e da 128 bit
- La potenza trasmissiva (da 1mW a 50mW)
- Quale antenna utilizzare in ricezione ed in trasmissione
- Quali velocità sono richieste (basic), quali sono per unicast (yes), quali non utilizzate (no)
- Fino a 16 SSID (utilizzando le VLAN)

## Access Point: Modifica IP Address

Altre configurazioni importanti:

- Creare l'utente con diritti di amministrazione
- **Configurare un server con syslog o SNMP**
- Abilitare un server radius per il controllo dei MAC address
- Abilitare un server 802.1x

Autenticazione del MAC su radius

# Analisi pacchetti: ethereal

Dump pacchetti utilizzando ethereal

 Si possono analizzare tutti i pacchetti oppure una selezione opprtuna

#### Autenticazione Radius

- 
- Frame 1 (107 bytes on wire, 107 bytes captured)<br>
The anity inter May 6, 2004 12:50:10.932443000<br>
This einer previous pocket: 0.000200000 seconds<br>
This einer previous pocket (0.00020000 seconds<br>
The einer behavior of the fr
	-
	-
	-
	-
	-
	-
	-

#### Autorizzazione Radius

- -
- 
- Frame 2 (62 bytes cm wire, 43 bytes captured)<br>
Frame 2 (62 bytes cm wire, 430 d 12:50:10.924469000<br>
This eine previous packet: 0.003256000 ecconds<br>
This eine previous packet: 0.003256000 ecconds<br>
The eine previous packet (

## Richiesta Accounting Radius

- 
- 
- 
- 
- 
- Frame 3 (132 bytes on wire, 132 bytes captured)<br>
Frame 3 (132 bytes on wire, 2004 12:50:10, 31119000<br>
Time delia from previous packet: 0.00271:000 accords<br>
Time delia from previous packet: 0.00271:000 accords<br>
Frame Blumbe
- 
- 
- 
- 
- 
- 
- 
- 
- 
- 

# Ok Accounting Radius

- 
- 
- 
- Frame 4 (62 bytes cm wire, 43 bytes captured)<br>
Frame 4 (62 bytes cm wire, 430 4 (23:00:10.935660100)<br>
This eine previous packet: 0.0944110000 seconds<br>
This eine previous packet: 0.0944110000 seconds<br>
These increases of Lir
- 
- 
-